## Installing Applications in FreeBSD

#### Overview

- Two technologies
	- **Packages**
	- › Ports
- Packages
	- › contains pre-compiled copies of all the commands for the application, as well as any configuration files or documentation
- Ports
	- a collection of files designed to automate the process of compiling an application from source code
- Both packages and ports understand *dependencies*

#### Overview

- Package benefits
	- › Packages do not require any additional compilation
- Ports benefits
	- › you can tweak the compilation options to generate code that is specific to a different processor
	- › Some applications have building options to let you tweak the features you want

# Package System

#### pkg\_add(1)

- › pkg\_add pkg\_name
	- # pkg\_add lsof-4.56.4.tgz

#### › pkg\_add -r pkg\_name

- If you don't have a source of local packages
- If you are using FreeBSD-CURRENT or FreeBSD-STABLE, pkg\_add will download the latest version of your application
- **If your are using FreeBSD-RELEASE, it will grable** the version of the package that was built with your release
- PACKAGESITE environment variable

# **Managing Packages**

#### pkg\_info(1)

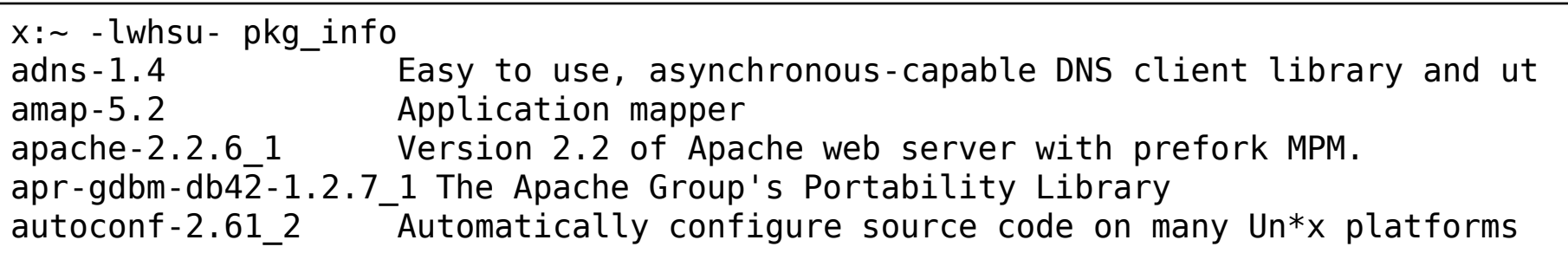

pkg\_version(1)

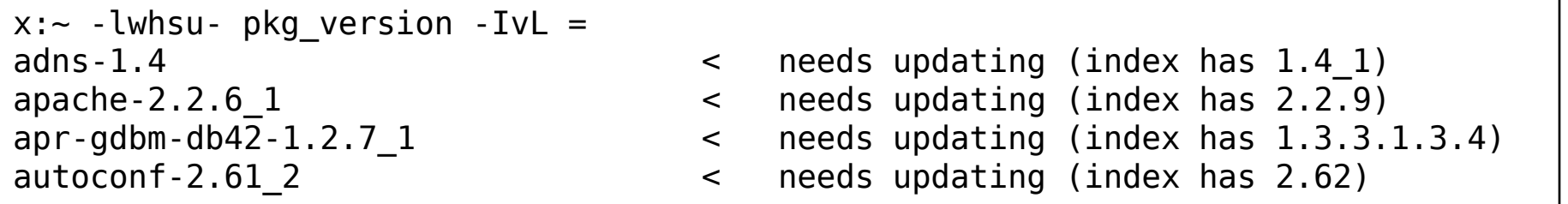

 pkg\_delete(1) # pkg\_delete xchat-1.7.1

## Ports system

- Find your application
	- › cd /usr/ports
	- › make search name=program name
	- › make search key=string
	- › psearch(1)
		- ports-mgmt/psearch
- change to the directory for the port you want to install
- Type "make install clean" to install your application
	- › make
	- › make install
	- › make clean

### Ports system

- When your type "make", the ports system uses fetch(1) to download the files
	- › MASTER\_SITES
	- › /etc/make.conf

MASTER SITE BACKUP?= http://ftp.tw.freebsd.org/distfiles/\${DIST\_SUBDIR}/ MASTER SITE OVERRIDE?= \${MASTER SITE BACKUP} MASTER\_SORT\_REGEX= \.tw/\.tw\.\.edu/\.edu\.

• Using pkg delete pkg name to delete your application

# **Obtaining the Ports** Collection

- sysinstall/cd-rom
- cvsup (or csup, … etc)
	- › /usr/bin/csup -L 2 /usr/local/etc/cvsup-ports
	- › Or you can do "make update" in ports directory if your make.conf was set properly.
		- What is needed?

#### portsnap(8)

- › portsnap fetch
- › portsnap extract
- › portsnap update
- › Portsnap cron

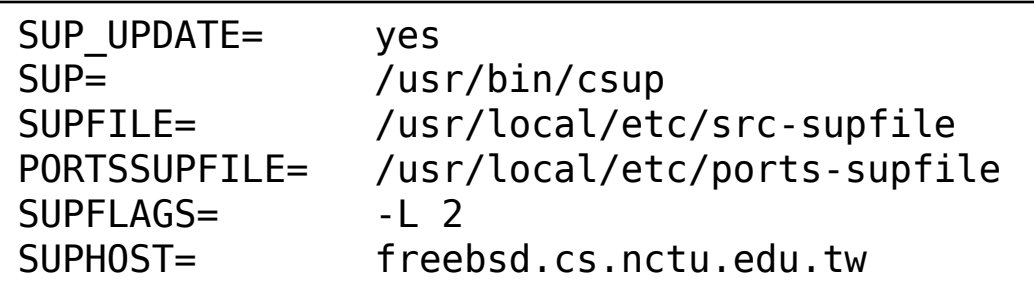

# **Upgrading Ports using** portupgrade

- pkg version
	- summarize installed versions of packages
	- Useful options: -v, -L
- portupgrade
	- The utility is designed to easily upgrade installed ports
	- › cd /usr/ports/ports-mgmt/portupgrade; make install clean
	- › Useful options: -a, -R, -r, -N
	- › portinstall = portupgrade -N
	- › portversion
		- Similar to pkg\_version
		- It check version info stores in /usr/ports/INDEX-6.db (built from INDEX-6)
- To get new INDEX file
	- cd /usr/ports ; make index (very slow)
	- › cd /usr/ports ; make fetchindex (faster, pre-build in server side) (portsdb -F)
- Try this command flow:
	- › cd /usr/ports ; make update fetchindex ; portversion -vL=

## portaudit

- portaudit
	- › check if installed ports are listed in a database of published security vulnerabilities
	- › security/portaudit
	- › portaudit -Fda

```
lucky7:~ -lwhsu- sudo portaudit -Fda
New database installed.
Database created: Tue Dec 9 17:10:01 CST 2008
Affected package: php5-5.2.7
Type of problem: php5 -- potential magic quotes gpc vulnerability.
Reference: <http://www.FreeBSD.org/ports/portaudit/1f9e2376-c52f-
11dd-8cbc-00163e000016.html>
1 problem(s) in your installed packages found.
```

```
You are advised to update or deinstall the affected package(s) 
immediately.
```
# Maintain / Trouble Shooting

- Update ports tree
- /usr/ports/UPDATING
- cd /usr/ports && make fetchindex
- portsdb –Fu (you don't need this most of time)
	- › Generate the ports database named INDEX.db from INDEX
	- › make
- pkgdb -F
	- An interactive tool for fixing the package registry database
- portupgrade -a
- portinstall again
- "ports-mgmt" category in ports/